### **INDEKS PROSEDUR KERJA BAGI MODUL KAWALAN DATA SISTEM PERAKAUNAN BERKOMPUTER STANDAD KERAJAAN NEGERI (SPEKS)**

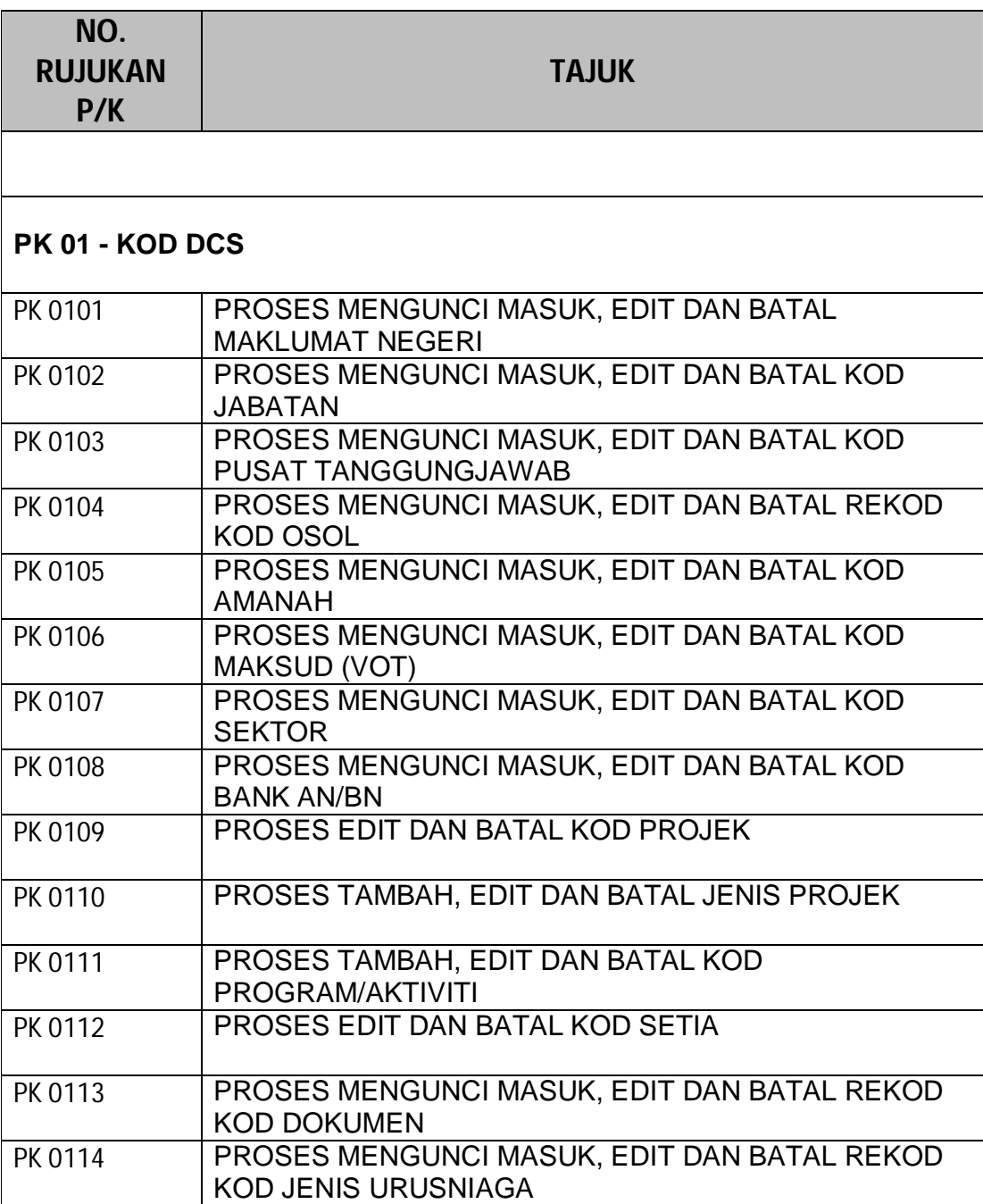

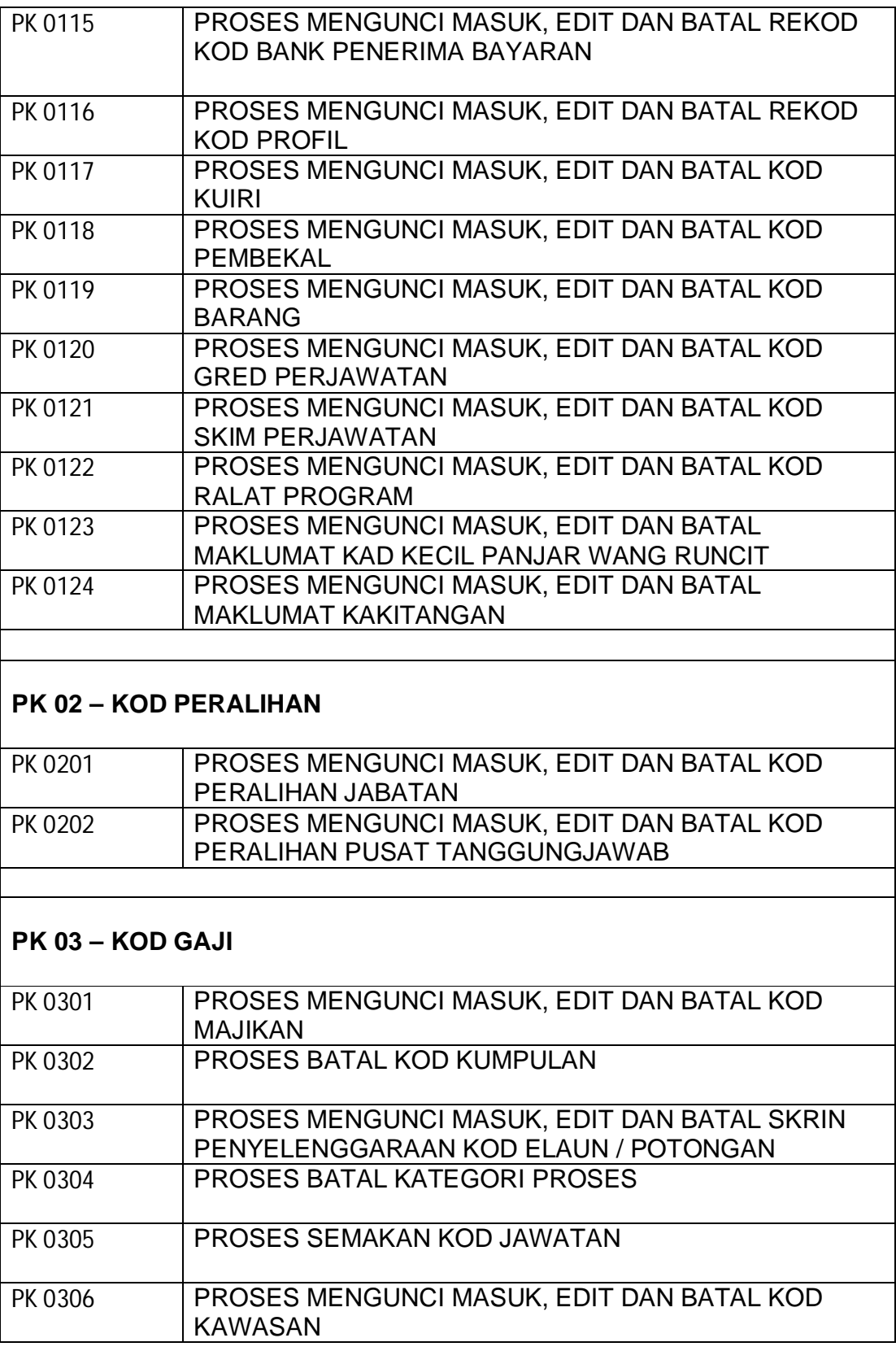

2

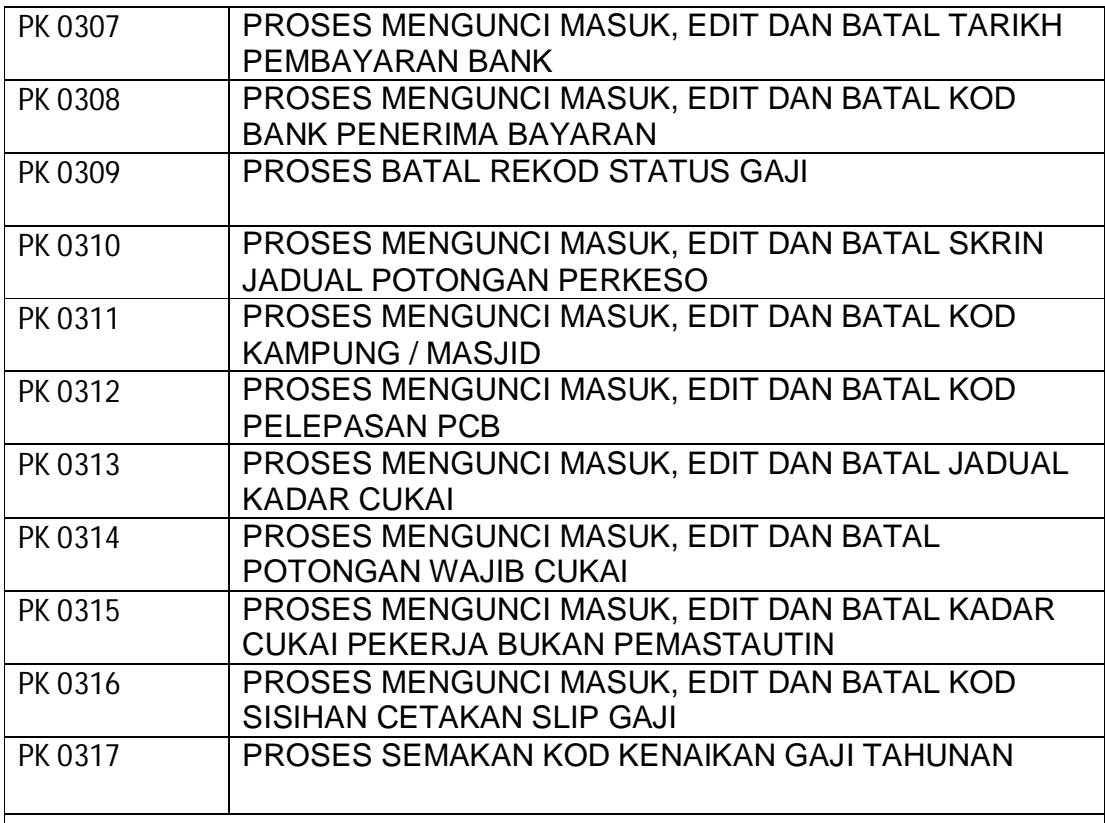

# **PK 04 – KOD SLAS**

![](_page_2_Picture_165.jpeg)

# **PK 05 – KOD PINJAMAN**

![](_page_2_Picture_166.jpeg)

![](_page_3_Picture_36.jpeg)

#### PROSEDUR KERJA SISTEM PERAKAUNAN BERKOMPUTER STANDAD KERAJAAN NEGERI (SPEKS)

![](_page_4_Picture_136.jpeg)

### **1.0 OBJEKTIF**

Prosedur ini adalah bertujuan untuk memberi garis panduan tentang proses tambah, edit dan batal Kod Majikan dalam Modul Sistem Kawalan Data.

### **2.0 SKOP**

Prosedur ini digunapakai oleh pegawai yang bertanggungjawab di dalam mengunci masuk maklumat di peringkat BN.

![](_page_4_Picture_137.jpeg)

#### PROSEDUR KERJA SISTEM PERAKAUNAN BERKOMPUTER STANDAD KERAJAAN NEGERI (SPEKS)

![](_page_5_Picture_196.jpeg)

![](_page_5_Picture_197.jpeg)

#### PROSEDUR KERJA SISTEM PERAKAUNAN BERKOMPUTER STANDAD KERAJAAN NEGERI (SPEKS)

![](_page_6_Picture_136.jpeg)

#### **1.0 OBJEKTIF**

Prosedur ini adalah bertujuan untuk memberi garis panduan tentang proses batal Kod Kumpulan dalam Modul Sistem Kawalan Data.

### **2.0 SKOP**

Prosedur ini digunapakai oleh pegawai yang bertanggungjawab di dalam mengunci masuk maklumat di peringkat BN.

![](_page_6_Picture_137.jpeg)

#### PROSEDUR KERJA SISTEM PERAKAUNAN BERKOMPUTER STANDAD KERAJAAN NEGERI (SPEKS)

![](_page_7_Picture_130.jpeg)

![](_page_7_Picture_131.jpeg)

#### PROSEDUR KERJA SISTEM PERAKAUNAN BERKOMPUTER STANDAD KERAJAAN NEGERI (SPEKS)

![](_page_8_Picture_144.jpeg)

#### **1.0 OBJEKTIF**

Prosedur ini adalah bertujuan untuk memberi garis panduan tentang proses tambah, edit dan batal Skrin Penyelenggaraan Kod Elaun / Potongan dalam Modul Sistem Kawalan Data.

#### **2.0 SKOP**

Prosedur ini digunapakai oleh pegawai yang bertanggungjawab di dalam mengunci masuk maklumat di peringkat BN.

![](_page_8_Picture_145.jpeg)

#### PROSEDUR KERJA SISTEM PERAKAUNAN BERKOMPUTER STANDAD KERAJAAN NEGERI (SPEKS)

![](_page_9_Picture_204.jpeg)

![](_page_9_Picture_205.jpeg)

#### PROSEDUR KERJA SISTEM PERAKAUNAN BERKOMPUTER STANDAD KERAJAAN NEGERI (SPEKS)

![](_page_10_Picture_136.jpeg)

#### **1.0 OBJEKTIF**

Prosedur ini adalah bertujuan untuk memberi garis panduan kepada pengguna tentang proses batal Kategori Proses di Modul Sistem Kawalan Data.

### **2.0 SKOP**

Prosedur ini digunapakai oleh pegawai yang bertanggungjawab di dalam mengunci masuk maklumat di peringkat BN.

![](_page_10_Picture_137.jpeg)

#### PROSEDUR KERJA SISTEM PERAKAUNAN BERKOMPUTER STANDAD KERAJAAN NEGERI (SPEKS)

![](_page_11_Picture_128.jpeg)

![](_page_11_Picture_129.jpeg)

#### PROSEDUR KERJA SISTEM PERAKAUNAN BERKOMPUTER STANDAD KERAJAAN NEGERI (SPEKS)

![](_page_12_Picture_134.jpeg)

### **1.0 OBJEKTIF**

Prosedur ini adalah bertujuan untuk memberi garis panduan tentang proses semakan Kod Jawatan dalam Modul Sistem Kawalan Data.

# **2.0 SKOP**

Prosedur ini digunapakai oleh pegawai yang bertanggungjawab di dalam mengunci masuk maklumat di peringkat BN.

![](_page_12_Picture_135.jpeg)

#### PROSEDUR KERJA SISTEM PERAKAUNAN BERKOMPUTER STANDAD KERAJAAN NEGERI (SPEKS)

![](_page_13_Picture_193.jpeg)

![](_page_13_Picture_194.jpeg)

#### PROSEDUR KERJA SISTEM PERAKAUNAN BERKOMPUTER STANDAD KERAJAAN NEGERI (SPEKS)

![](_page_14_Picture_141.jpeg)

#### **1.0 OBJEKTIF**

Prosedur ini adalah bertujuan untuk memberi garis panduan tentang proses mengunci masuk, edit dan batal Kod Kawasan dalam Modul Sistem Kawalan Data.

### **2.0 SKOP**

Prosedur ini digunapakai oleh pegawai yang bertanggungjawab di dalam mengunci masuk maklumat di peringkat BN.

![](_page_14_Picture_142.jpeg)

#### PROSEDUR KERJA SISTEM PERAKAUNAN BERKOMPUTER STANDAD KERAJAAN NEGERI (SPEKS)

![](_page_15_Picture_196.jpeg)

![](_page_15_Picture_197.jpeg)

#### PROSEDUR KERJA SISTEM PERAKAUNAN BERKOMPUTER STANDAD KERAJAAN NEGERI (SPEKS)

![](_page_16_Picture_141.jpeg)

### **1.0 OBJEKTIF**

Prosedur ini adalah bertujuan untuk memberi garis panduan tentang proses mengunci masuk, edit dan batal Tarikh Pembayaran Bank dalam Modul Sistem Kawalan Data.

### **2.0 SKOP**

Prosedur ini digunapakai oleh pegawai yang bertanggungjawab di dalam mengunci masuk maklumat di peringkat BN.

![](_page_16_Picture_142.jpeg)

#### PROSEDUR KERJA SISTEM PERAKAUNAN BERKOMPUTER STANDAD KERAJAAN NEGERI (SPEKS)

![](_page_17_Picture_201.jpeg)

![](_page_17_Picture_202.jpeg)

#### PROSEDUR KERJA SISTEM PERAKAUNAN BERKOMPUTER STANDAD KERAJAAN NEGERI (SPEKS)

![](_page_18_Picture_143.jpeg)

#### **1.0 OBJEKTIF**

Prosedur ini adalah bertujuan untuk memberi garis panduan tentang proses mengunci masuk, edit dan batal Kod Bank Penerima Bayaran dalam Modul Sistem Kawalan Data.

### **2.0 SKOP**

Prosedur ini digunapakai oleh pegawai yang bertanggungjawab di dalam mengunci masuk maklumat di peringkat BN.

![](_page_18_Picture_144.jpeg)

#### PROSEDUR KERJA SISTEM PERAKAUNAN BERKOMPUTER STANDAD KERAJAAN NEGERI (SPEKS)

![](_page_19_Picture_203.jpeg)

![](_page_19_Picture_204.jpeg)

#### PROSEDUR KERJA SISTEM PERAKAUNAN BERKOMPUTER STANDAD KERAJAAN NEGERI (SPEKS)

![](_page_20_Picture_136.jpeg)

### **1.0 OBJEKTIF**

Prosedur ini adalah bertujuan untuk memberi garis panduan tentang proses batal Rekod Status Gaji dalam Modul Sistem Kawalan Data.

### **2.0 SKOP**

Prosedur ini digunapakai oleh pegawai yang bertanggungjawab di dalam mengunci masuk maklumat di peringkat BN.

![](_page_20_Picture_137.jpeg)

#### PROSEDUR KERJA SISTEM PERAKAUNAN BERKOMPUTER STANDAD KERAJAAN NEGERI (SPEKS)

![](_page_21_Picture_128.jpeg)

![](_page_21_Picture_129.jpeg)

#### PROSEDUR KERJA SISTEM PERAKAUNAN BERKOMPUTER STANDAD KERAJAAN NEGERI (SPEKS)

![](_page_22_Picture_141.jpeg)

#### **1.0 OBJEKTIF**

Prosedur ini adalah bertujuan untuk memberi garis panduan tentang proses mengunci masuk, edit dan batal rekod Jadual Potongan PERKESO dalam Modul Sistem Kawalan Data.

### **2.0 SKOP**

Prosedur ini digunapakai oleh pegawai yang bertanggungjawab di dalam mengunci masuk maklumat di peringkat BN.

![](_page_22_Picture_142.jpeg)

#### PROSEDUR KERJA SISTEM PERAKAUNAN BERKOMPUTER STANDAD KERAJAAN NEGERI (SPEKS)

![](_page_23_Picture_201.jpeg)

![](_page_23_Picture_202.jpeg)

#### PROSEDUR KERJA SISTEM PERAKAUNAN BERKOMPUTER STANDAD KERAJAAN NEGERI (SPEKS)

![](_page_24_Picture_143.jpeg)

### **1.0 OBJEKTIF**

Prosedur ini adalah bertujuan untuk memberi garis panduan tentang proses mengunci masuk, edit dan batal Kod Kampung / Masjid dalam Modul Sistem Kawalan Data.

### **2.0 SKOP**

Prosedur ini digunapakai oleh pegawai yang bertanggungjawab di dalam mengunci masuk maklumat di peringkat BN.

![](_page_24_Picture_144.jpeg)

#### PROSEDUR KERJA SISTEM PERAKAUNAN BERKOMPUTER STANDAD KERAJAAN NEGERI (SPEKS)

![](_page_25_Picture_201.jpeg)

![](_page_25_Picture_202.jpeg)

#### PROSEDUR KERJA SISTEM PERAKAUNAN BERKOMPUTER STANDAD KERAJAAN NEGERI (SPEKS)

![](_page_26_Picture_141.jpeg)

### **1.0 OBJEKTIF**

Prosedur ini adalah bertujuan untuk memberi garis panduan tentang proses mengunci masuk, edit dan batal Kod Pelepasan PCB dalam Modul Sistem Kawalan Data.

### **2.0 SKOP**

Prosedur ini digunapakai oleh pegawai yang bertanggungjawab di dalam mengunci masuk maklumat di peringkat BN.

![](_page_26_Picture_142.jpeg)

#### PROSEDUR KERJA SISTEM PERAKAUNAN BERKOMPUTER STANDAD KERAJAAN NEGERI (SPEKS)

![](_page_27_Picture_203.jpeg)

![](_page_27_Picture_204.jpeg)

#### PROSEDUR KERJA SISTEM PERAKAUNAN BERKOMPUTER STANDAD KERAJAAN NEGERI (SPEKS)

![](_page_28_Picture_141.jpeg)

#### **1.0 OBJEKTIF**

Prosedur ini adalah bertujuan untuk memberi garis panduan tentang proses mengunci masuk, edit dan batal Jadual Kadar Cukai dalam Modul Sistem Kawalan Data.

### **2.0 SKOP**

Prosedur ini digunapakai oleh pegawai yang bertanggungjawab di dalam mengunci masuk maklumat di peringkat BN.

![](_page_28_Picture_142.jpeg)

#### PROSEDUR KERJA SISTEM PERAKAUNAN BERKOMPUTER STANDAD KERAJAAN NEGERI (SPEKS)

![](_page_29_Picture_201.jpeg)

![](_page_29_Picture_202.jpeg)

#### PROSEDUR KERJA SISTEM PERAKAUNAN BERKOMPUTER STANDAD KERAJAAN NEGERI (SPEKS)

![](_page_30_Picture_143.jpeg)

#### **1.0 OBJEKTIF**

Prosedur ini adalah bertujuan untuk memberi garis panduan tentang proses mengunci masuk, edit dan batal Potongan Wajib Cukai dalam Modul Sistem Kawalan Data.

### **2.0 SKOP**

Prosedur ini digunapakai oleh pegawai yang bertanggungjawab di dalam mengunci masuk maklumat di peringkat BN.

![](_page_30_Picture_144.jpeg)

#### PROSEDUR KERJA SISTEM PERAKAUNAN BERKOMPUTER STANDAD KERAJAAN NEGERI (SPEKS)

![](_page_31_Picture_203.jpeg)

![](_page_31_Picture_204.jpeg)

#### PROSEDUR KERJA SISTEM PERAKAUNAN BERKOMPUTER STANDAD KERAJAAN NEGERI (SPEKS)

![](_page_32_Picture_141.jpeg)

### **1.0 OBJEKTIF**

Prosedur ini adalah bertujuan untuk memberi garis panduan tentang proses mengunci masuk, edit dan batal Kadar Cukai Pekerja Bukan Pemastautin dalam Modul Sistem Kawalan Data.

### **2.0 SKOP**

Prosedur ini digunapakai oleh pegawai yang bertanggungjawab di dalam mengunci masuk maklumat di peringkat BN.

![](_page_32_Picture_142.jpeg)

#### PROSEDUR KERJA SISTEM PERAKAUNAN BERKOMPUTER STANDAD KERAJAAN NEGERI (SPEKS)

![](_page_33_Picture_199.jpeg)

![](_page_33_Picture_200.jpeg)

#### PROSEDUR KERJA SISTEM PERAKAUNAN BERKOMPUTER STANDAD KERAJAAN NEGERI (SPEKS)

![](_page_34_Picture_143.jpeg)

#### **1.0 OBJEKTIF**

Prosedur ini adalah bertujuan untuk memberi garis panduan tentang proses mengunci masuk, edit dan batal Kod Sisihan Cetakan Slip Gaji dalam Modul Sistem Kawalan Data.

### **2.0 SKOP**

Prosedur ini digunapakai oleh pegawai yang bertanggungjawab di dalam mengunci masuk maklumat di peringkat BN.

![](_page_34_Picture_144.jpeg)

#### PROSEDUR KERJA SISTEM PERAKAUNAN BERKOMPUTER STANDAD KERAJAAN NEGERI (SPEKS)

![](_page_35_Picture_203.jpeg)

![](_page_35_Picture_204.jpeg)

#### PROSEDUR KERJA SISTEM PERAKAUNAN BERKOMPUTER STANDAD KERAJAAN NEGERI (SPEKS)

![](_page_36_Picture_136.jpeg)

#### **1.0 OBJEKTIF**

Prosedur ini adalah bertujuan untuk memberi garis panduan tentang proses semakan Kod Kenaikan Gaji Tahunan dalam Modul Sistem Kawalan Data.

### **2.0 SKOP**

Prosedur ini digunapakai oleh pegawai yang bertanggungjawab di dalam mengunci masuk maklumat di peringkat BN.

![](_page_36_Picture_137.jpeg)

#### PROSEDUR KERJA SISTEM PERAKAUNAN BERKOMPUTER STANDAD KERAJAAN NEGERI (SPEKS)

![](_page_37_Picture_195.jpeg)

![](_page_37_Picture_196.jpeg)